## **Installing the Bridge Docker**

You can create Docker containers from the BRIDGE images using **docker-compose**. This includes the following steps:

### <span id="page-0-0"></span>Step 1: Extract the Software

**Load** the BRIDGE Docker image with

docker image load -i bridge-<version>.tar

## <span id="page-0-1"></span>Step2: Configure the Installation Settings

To configure the settings of the Docker image, you need to put your configuration in a **docker-compose. yml** file.

1. **Create a folder** to contain the BRIDGE Docker configuration.

Please note that the docker-compose project is named after this folder, and also the G) created Docker containers. Naming convention for the Docker containers is: <docker -compose project name>\_bridge\_1.

2. Create a file **docker-compose.yml** to the previously created folder. This file should have the following content:

```
services:
  bridge:
     image: 'bridge:${VERSION:-7.7.0}'
    hostname: '${BRIDGE_SERVER_HOSTNAME:}'
        environment:
       - 'BRIDGE_SERVER_HOSTNAME=${BRIDGE_SERVER_HOSTNAME}'
    restart: always
    ports:
       - '${HOST_BRIDGE_PORT:-8080}:8080'
       - '${HOST_PORTS}:${CONTAINER_PORTS}'
     volumes:
       - 'bridge_data:/opt/bridge_data/'
       - './${BRIDGE_SERVER_HOSTNAME}_key.pem:/opt/bridge_data/proxies
/conf/${BRIDGE_SERVER_HOSTNAME}_key.pem'
       - './${BRIDGE_SERVER_HOSTNAME}_cert.pem:/opt/bridge_data
/proxies/conf/${BRIDGE_SERVER_HOSTNAME}_cert.pem'
volumes:
  bridge_data:
     driver: local
```
Here, you can change the following settings:

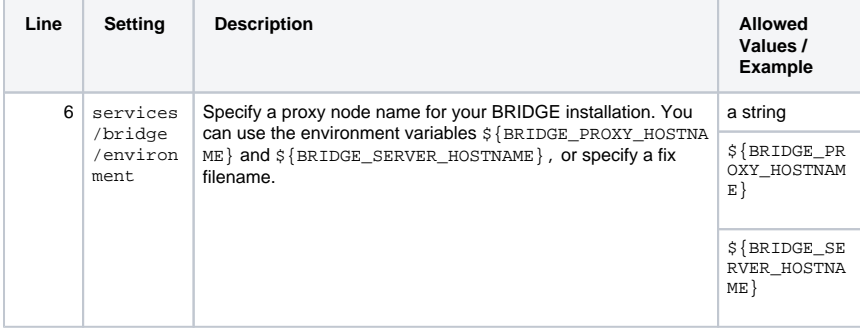

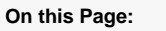

- [Step 1: Extract the Software](#page-0-0)
- Step2: Configure the [Installation Settings](#page-0-1)
- [Step 3: Start the Container](#page-1-0) • Step 4: Checking the [Installation](#page-2-0)

#### **Related Pages:**

• [Checking the Installation](https://doc.scheer-pas.com/display/INSTALLATION/Checking+the+Installation) [Troubleshooting Bridge](https://doc.scheer-pas.com/display/INSTALLATION/Troubleshooting+Bridge+Installation)  [Installation](https://doc.scheer-pas.com/display/INSTALLATION/Troubleshooting+Bridge+Installation)

**Related Documentation:**

• [Docker compose](https://docs.docker.com/compose/compose-file/)

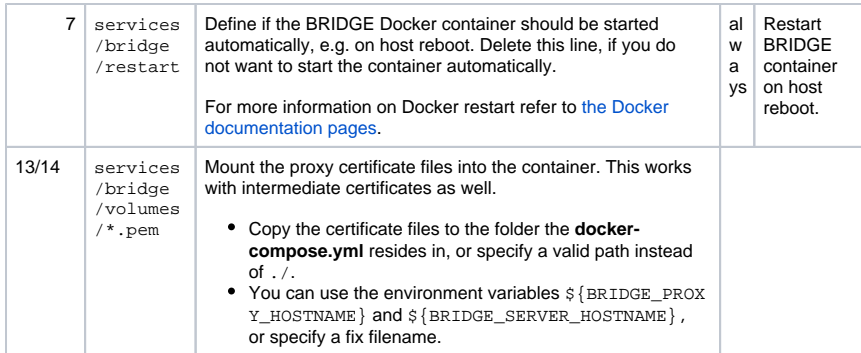

3. To define the variables used in the **docker-compose.yml**, create a **.env** file in the same folder the **docker-compose.yml** resides in.

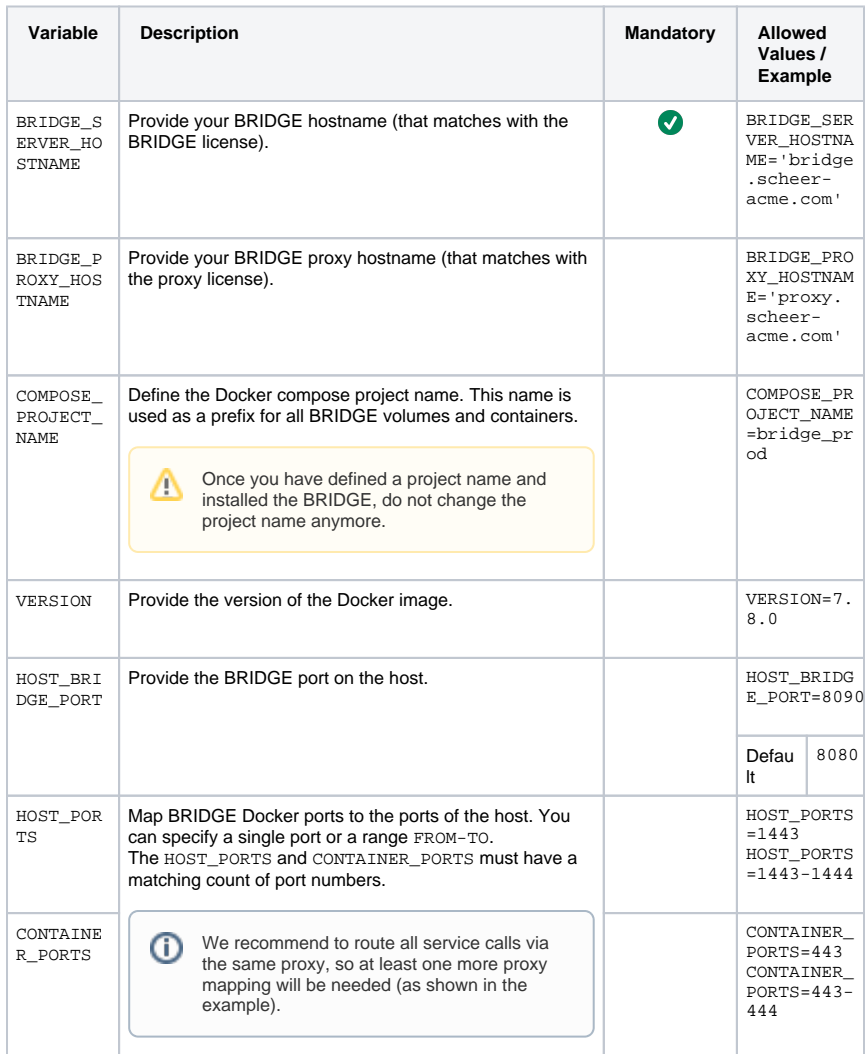

### <span id="page-1-0"></span>Step 3: Start the Container

**Start the container** by running the following command:

docker-compose up

To run the container in the background, use:

docker-compose up -d

You can stop the container using

docker-compose stop

If you change the Docker configuration in **docker-compose.yml**, you need to restart the Docker container (stop/up) to apply the changes.

# <span id="page-2-0"></span>Step 4: Checking the Installation

If you want to check the installation, continue with [Checking the Installation.](https://doc.scheer-pas.com/display/INSTALLATION/Checking+the+Installation)